# **Capítulo 7**

# **Placa-mãe**

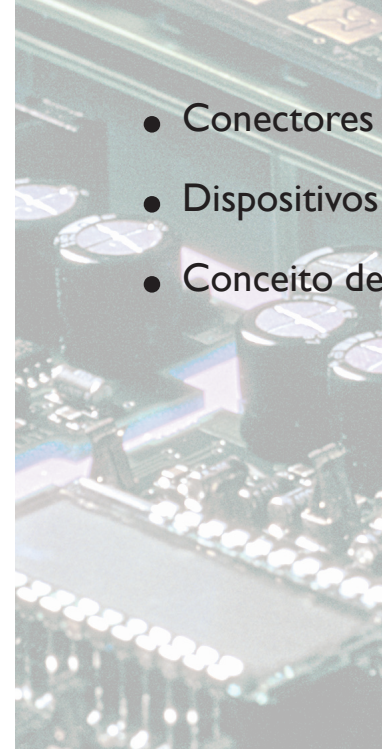

• Dispositivos da placa-mãe

• Conceito de barramentos (BUS)

odos os componentes do computador são ligados ou integrados a uma placa de circuito impresso, que pode ser encontrada ainda em outros tipos de sistemas eletrônicos complexos. Essa é denominanda placa-mãe, conhecida também uma placa de circuito impresso, que pode ser encontrada ainda em outros tipos de sistemas eletrônicos complexos. Essa é denominanda tadores da Apple, como logic board (placa lógica). Em sites e fóruns da internet, você pode encontrar ainda a abreviação "mobo" para designá-las. Os grandes computadores de antigamente utilizavam fios para conectar as placas umas às outras. Com o passar do tempo os fios e pinos foram substituídos por placas de circuito impresso. Durante as décadas de 1980 e 1990, para baratear o preço do computador, incluiu-se dentro do circuito das placas-mãe o suporte para dispositivos de baixa velocidade, como teclado, mouse, drive de disquete, portas seriais e paralelas. E no final dos anos 1990 já estavam agregadas funcionalidades como áudio, vídeo, armazenamento e rede, sem necessidade de placas de expansão. Ainda se utilizam placas adicionais ligadas à placa-mãe, apenas quando há necessidade de aumentar o desempenho. Exemplos são as placas de vídeo para estação de jogos ou funcionalidades específicas, como áudio profissional, recepção de TV, PABX entre várias outras possibilidades.

# 7.1. Conectores

Nas placas-mãe dos computadores há conectores para encaixe dos dispositivos, cabos e placas que irão constituir a máquina como um todo. Esses conectores seguem padrões, de modo que os fornecedores de dispositivos e de placas-mãe podem fabricar produtos compatíveis, permitindo, assim, que se montem máquinas nas mais variadas configurações. Veremos a seguir (figura 23) uma análise do funcionamento das tecnologias desses conectores e aprenderemos a fazer o encaixe correto de cada um dos diversos tipos.

#### **Figura 22**

Placa-mãe MSI-P55 GD65 para os processadores Intel Lynnfield*.*

**Figura 23** Esquema de uma placa-mãe.

- **A** PCI-Bus: slot de expansão
- **B** Conectores para ligar o áudio frontal do gabinete
- **C** Conectores do painel traseiro
- **D** Conector de energia do processador (12v)
- **E** Conector da ventoinha traseira
- **F** Processador
- **G** Conector das memórias
- **H** Conector de energia principal
- **I** Conector de disco rígido IDE
- **J** Conector de disco rígido serial ATA
- **K** Conector do painel frontal
- **L** Bateria
- **M** Jumper de configuração da BIOS
- **N** Conector de interfaces USB
- **O** Conector S/PDIF

As placas atuais trazem os controladores de vários dispositivos, como teclado, mouse, portas de comunicação paralela e serial, vídeo e áudio. Assim, não é preciso adquirir placas adicionais para incluir essas funcionalidades. Os conectores desses dispositivos ficam aparentes no painel traseiro do gabinete.

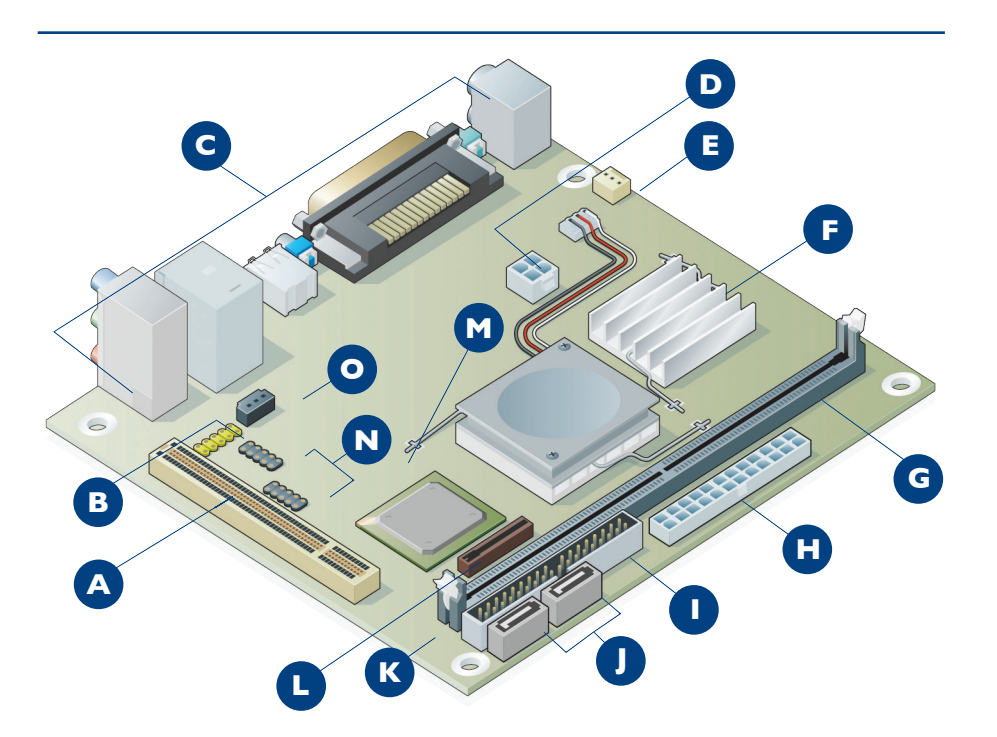

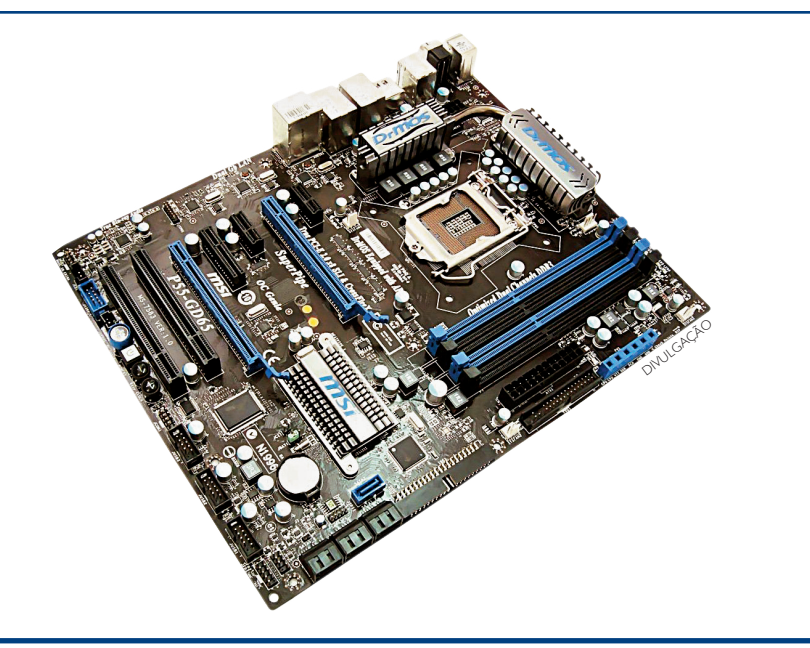

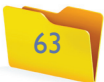

pré-amplificação e pode queimar se for conectado a um mp3, por exemplo, com volume médio para alto. Já se o microfone for ligado na entrada de linha, o máximo que pode acontecer é o som ficar muito baixo.

Alguns gabinetes têm conectores de áudio também no painel frontal. Nesse caso os conectores P2 já vêm acoplados ao painel frontal do gabinete, e são ligados à placa-mãe por um cabo com um conector. O encaixe na placa-mãe é indicado na figura 23 pela letra B.

Os conectores das placas-mãe mais novas utilizam o padrão Intel® HD Audio e os das mais antigas, o "Audio Codec '97" (AC'97). Se o padrão do gabinete for diferente do padrão da placa, é possível ligar cabos de Áudio frontais do tipo AC97 em placas compatíveis com HD Áudio.

# 7.1.2. Conector do fax-modem on-board

As placas mais novas não vêm com esse conector porque o uso de internet discada se tornou praticamente obsoleto. Nas placas mais antigas é possível encontrar esse conector próximo ao conector de rede. Caso seja preciso utilizar um modem discado, pode-se conectar uma placa específica em um dos slots de expansão (figura 25).

# 7.1.1. Conector de áudio

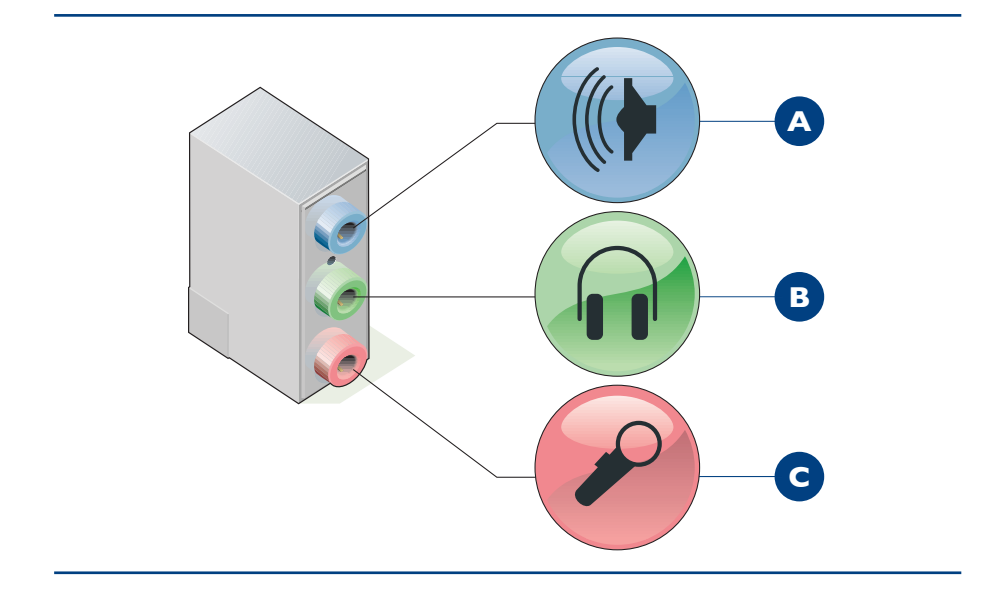

O áudio utiliza conectores do tipo P2 Stereo. A saída de áudio indicada na figura 24 pela letra B, de cor verde, é para fone de ouvido e não tem amplificação. Para ouvir o áudio em alto-falantes, será necessário usar amplificadores, como caixas de som amplificadas, potências ou aparelhos de som.

O conector A na figura, de cor azul, é para entrada de áudio (Line-in). Nessa entrada é possível ligar outros equipamentos sonoros, como telefones celulares, mp3, mp4, aparelhos de som convencionais etc.; e ouvir o som pelo computador.

O conector C, de cor rosa, é a entrada para o microfone. Ao contrário do conector de entrada de linha (Line-in Azul, letra A na figura 24), este não suporta

# **Figura 24**

Conectores de áudio.

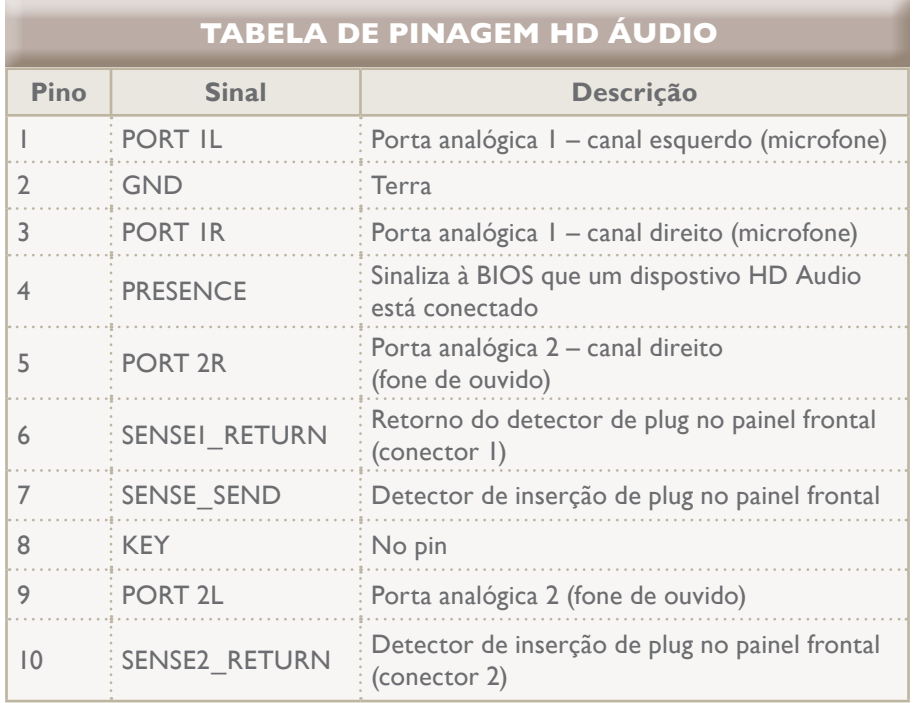

# **Figura 25**

Placa de expansão fax-modem.

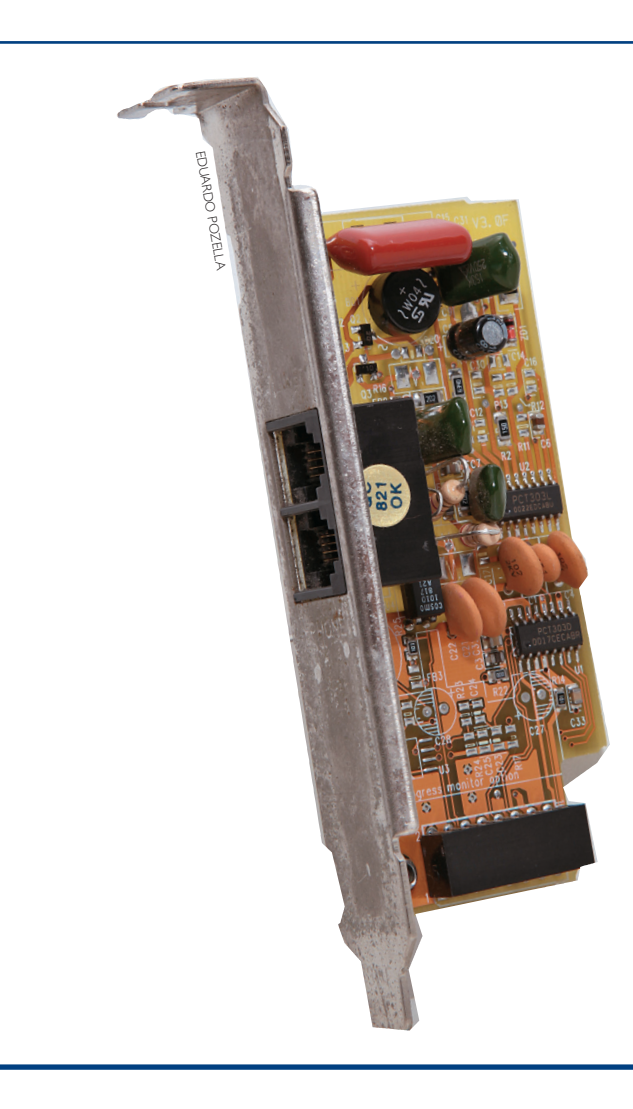

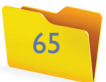

CAPÍTULO 7

# 7.1.3. Conector de rede on-board

O conector de rede serve para conectar o cabo de rede, que geralmente se liga a uma rede pessoal ou corporativa, ou a um aparelho modem de banda-larga. O tipo é o RJ45, muito parecido com o conector de tomadas telefônicas, porém, é bem maior (figura 26).

# 7.1.4. Conector de vídeo on-board

Esse conector serve para ligar o cabo de sinal de vídeo do monitor. O padrão da maioria das placas é o VGA (Video Graphic Array, ou Vídeo de Gráficos Vetorizados), e os conectores são do tipo D-Sub, que é composto por três fileiras de pinos que perfazem o total de 15. Esses pinos enviam informações sobre as cores vermelha, verde e azul e também sobre a posição vertical e horizontal do ponto na tela.

# 7.1.5. Conector do processador

Antes de montar um processador na placa-mãe é importante verificar se os dois são compatíveis. Existem vários padrões de conectores, como soquete 478, soquete T (LGA 775), soquete B (LGA 1366) para Intel 939, 462, 754,

AM, AM2+, AM3 para AMD. Cada fabricante de processador escolhe o seu. O manual da placa-mãe informa quais processadores são compatíveis.

É possível encontrar dois tipos de encaixe para o processador: o soquete (série PGA e ZIF) (figuras 27, 28 e 29) e o slot para SEPP, SECC e SECC2.

Vamos ver agora como montar um processador de soquete. O primeiro passo é liberar a trava, uma haste que fica ao lado do conector. Pressione-a com cuidado, de modo que não desça tanto a ponto de encostar nos circuitos da placa, mas sinta que a destravou. Levante a trava e a movimente até o fim, sem forçar.

Alguns modelos de placas, como os das figuras 30 e 31, também possuem tampa, mas o procedimento para iniciar a montagem é o mesmo, ou seja, é preciso apertar, destravar e movimentar a placa até o final.

Se houver ainda uma tampa PnP sobre o soquete, retire-a com cuidado, para não tocar na placa-mãe. Os pinos do processador têm lugar certo para serem conectados. É preciso prestar atenção no processador e na placa para identificar o lado correto de encaixar o processador. Alguns processadores têm um dos lados marcados com uma seta ou uma ranhura de encaixe e/ou um lado com pinos a menos na extremidade.

Veja que no processador existe um lado marcado, que deve ser posicionado na hora de encaixar, devendo ficar na mesma posição da marca do soquete da placa (figuras 32 e 33 a e b).

### **Figura 26**

Cabo de rede par trançado com conector RJ45.

**Figura 27** Soquete para processadores PPGA.

> **Figura 28** Soquete ZIF.

## **Figura 29**

Placa-mãe com dois tipos de encaixe para processador, socket 370 tipo PGA-ZIF e slot (SEPP).

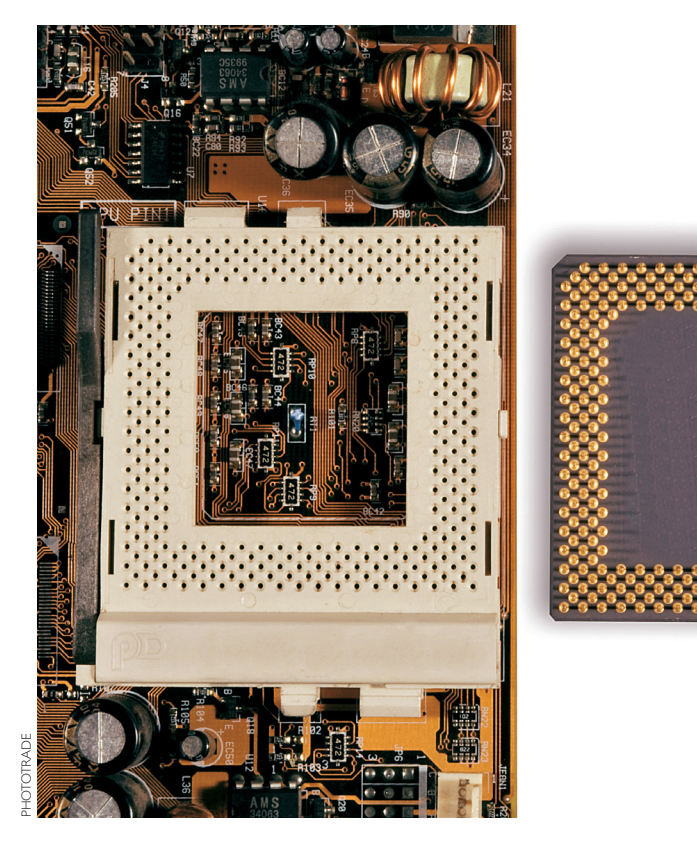

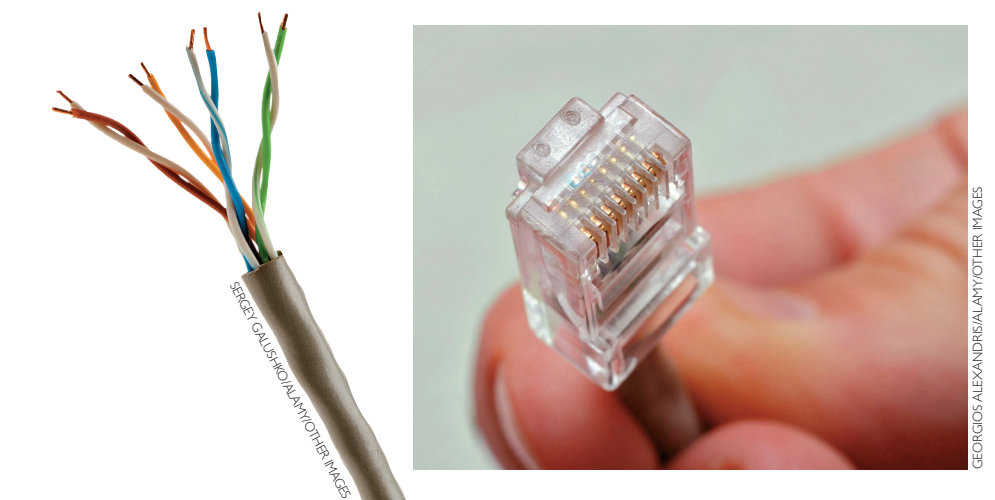

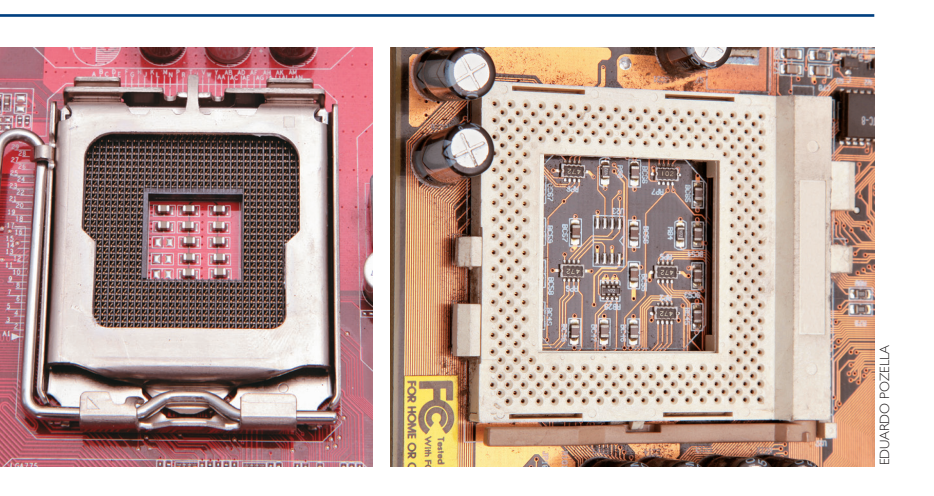

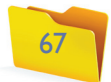

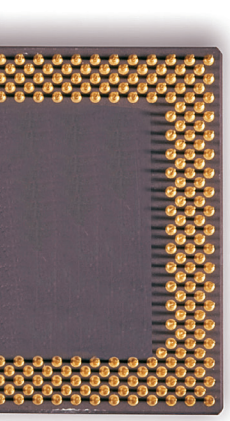

Veja também que na outra parte de um processador existem vários pinos dourados, que fazem a comunicação com a placa-mãe. É preciso, portanto, ter o máximo cuidado com esses pinos: não devemos tocá-los e precisamos de muita cautela ao conectá-los para não corrermos o risco de entortar ne nhum. Isso prejudicaria o encaixe, ou até poderia danificar o processador. Note que faltam alguns pinos no processador. Essa posição deverá casar com a posição onde faltam os encaixes na placa-mãe (figura 34).

Posicione o processador com cuidado sobre o soquete e verifique se o encaixe está correto. Se estiver tudo certo, pressione o processador para baixo, for çando o encaixe. Fique atento: caso o processador não desça para o encaixe sob uma leve pressão, pode ser que ainda não esteja bem posicionado. Não force. Retire, verifique a posição dos pinos e tente novamente.

Com o processador totalmente encaixado, feche a tampa do soquete e pressione levemente para travar. Da mesma forma, volte a alavanca de trava para a posição original e pressione com cuidado para travar (figura 35).

# **Figura 31**

Modelo de soquete com seta para encaixe do processador.

# **Figura 32**

Soquete com marcação de posicionamento para encaixe do processador.

# **Figura 33 a e b**

Processador com marcação de posicionamento para encaixe no soquete.

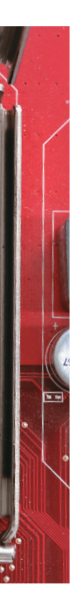

# **Figura 34**

O encaixe requer muito cuidado.

# **Figura 30** Modelo de

soquete.

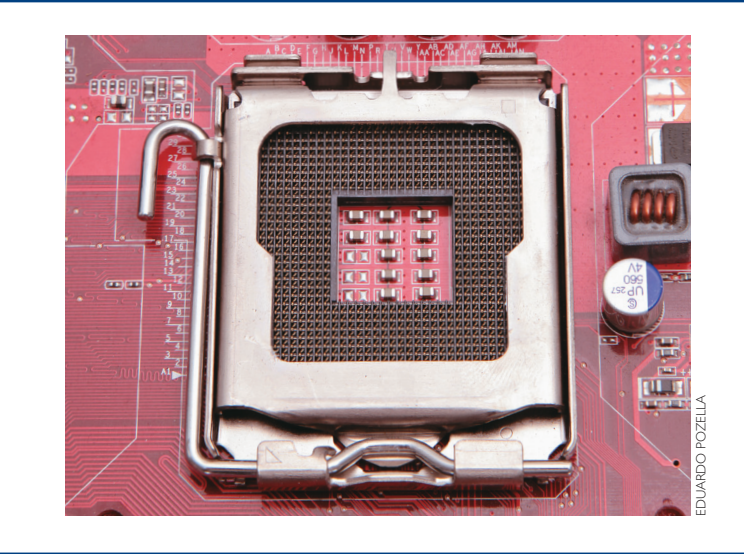

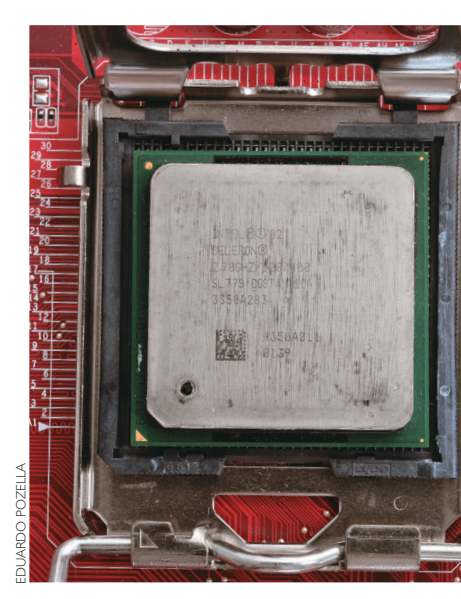

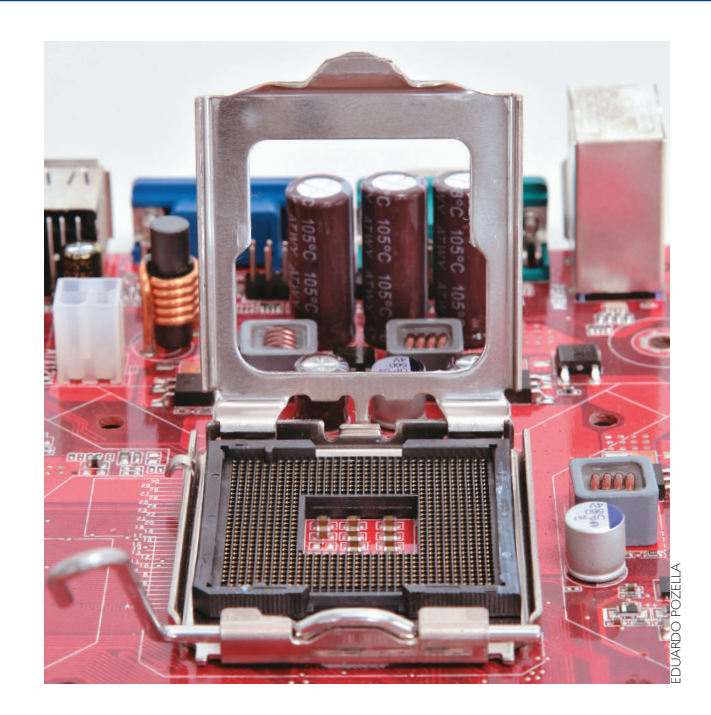

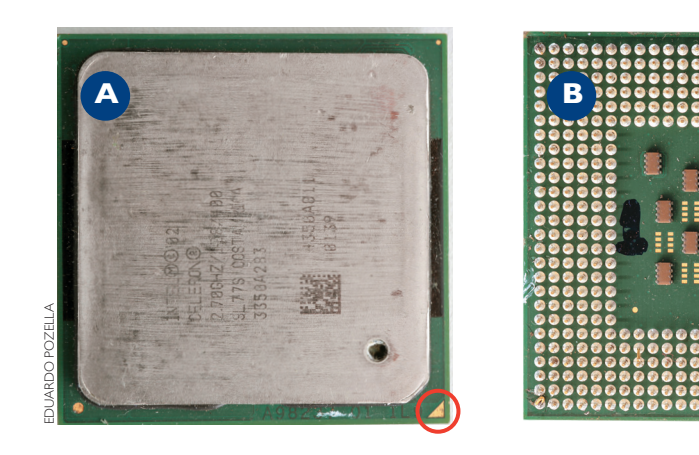

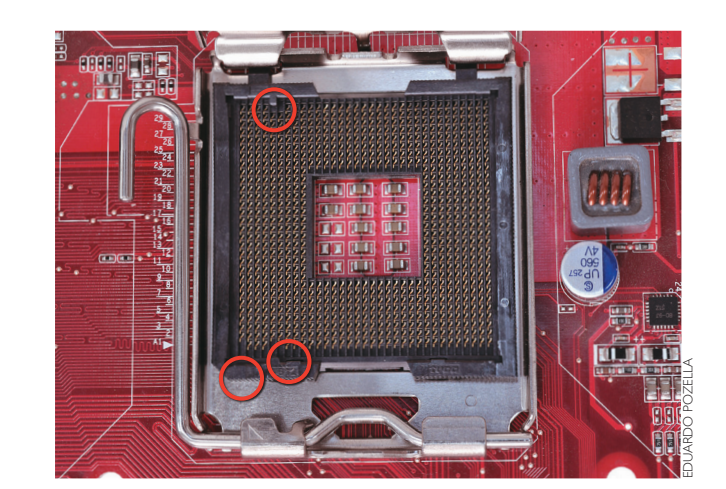

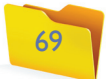

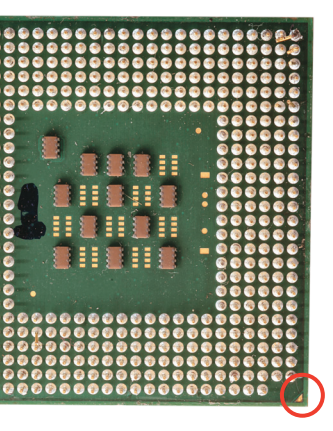

# 7.1.6. Conector de memória

Esse conector é ligado à memória RAM, tema que abordaremos mais adiante. Seu formato de encaixe muda conforme a tecnologia com a qual a placa-mãe é compatível. No esquema da placa exibida no início deste capítulo, o slot de memória está representado pela letra G (figura 23, na pág. 63).

Instalar uma placa de memória em um computador é uma tarefa simples, pois é praticamente impossível conectar memórias incompatíveis com a placa-mãe, já que cada tecnologia sugere um formato diferente de conectores. Elas podem diferir em tamanho, na quantidade de vias (figuras 36 e 37) ou até mesmo em sutis deslocamentos na posição do entalhe que fica entre os contatos (figura 38). Porém sempre requerem cuidados, como não colocar a mão nos conectores para evitar oxidação, o que resultaria em mau contato, e ter atenção para não forçar mais do que o necessário, evitando, assim, risco de danos ao conector e mesmo à própria placa-mãe.

**Figura 37** Slot de memória

de uma placa-mãe de laptop.

# **Figura 38**

Comparação do formato da placa de memória DDR e DDR2.

# **Figura 35**

Processador encaixado.

# **Figura 36**

Slots de memórias de uma placa de servidor. Para que a memória fique bem firme, esse conector é dotado de travas que se prendem nas extremidades da placa de memória. Os passos para instalar ou desinstalar uma placa são os seguintes:

- **1.** Retire a placa de memória da embalagem, evitando tocar nos contatos ou em qualquer outra parte metálica.
- **2.** Com o computador totalmente desligado e o gabinete aberto, de forma que se tenha acesso à parte superior da placa-mãe, localize o conector da memória e afaste as travas, deixando o caminho livre para você descer com a memória através do guia, como na figura 39.

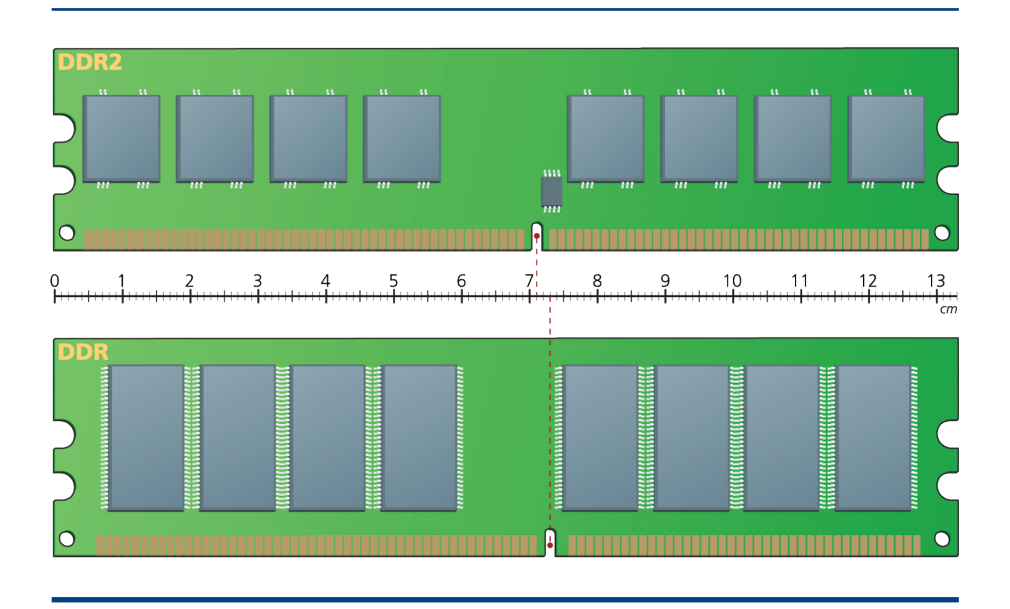

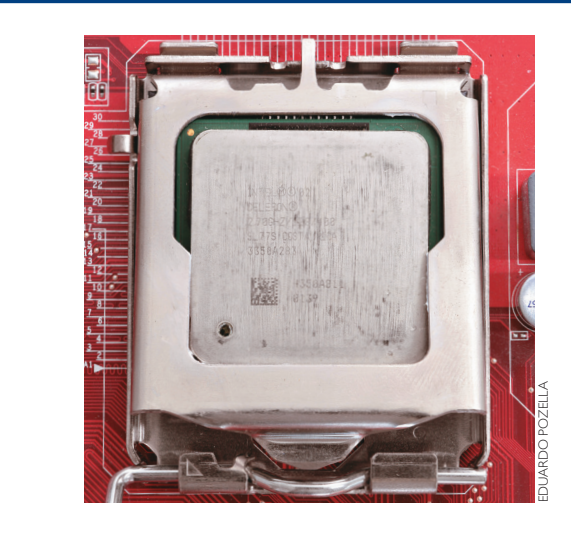

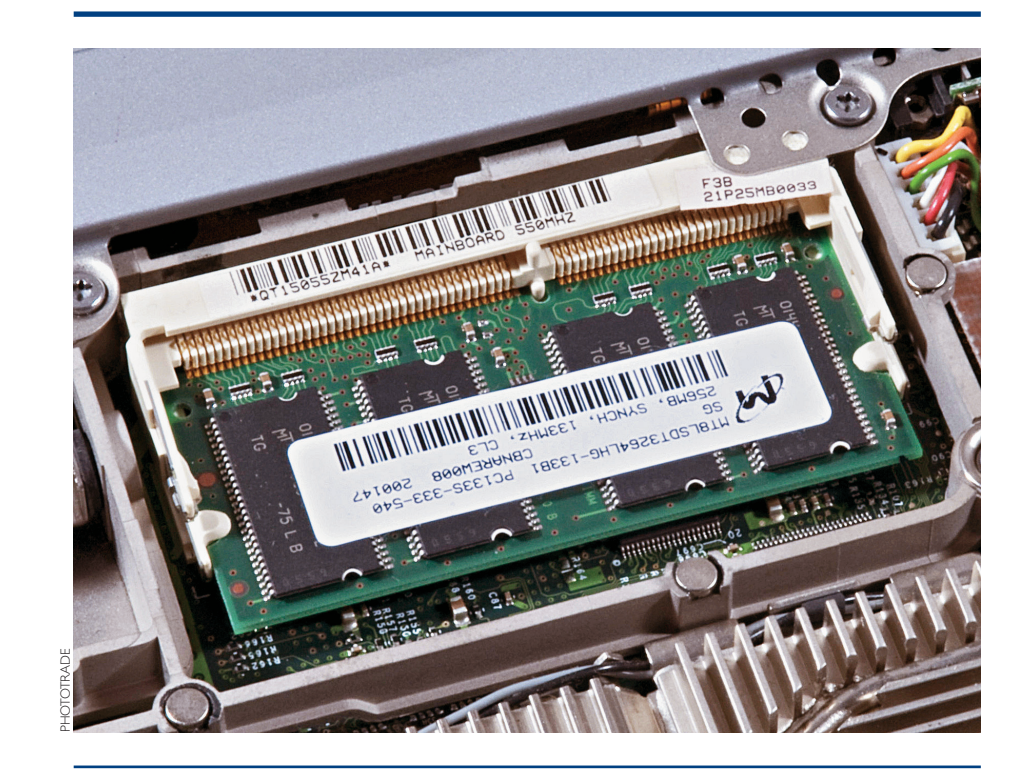

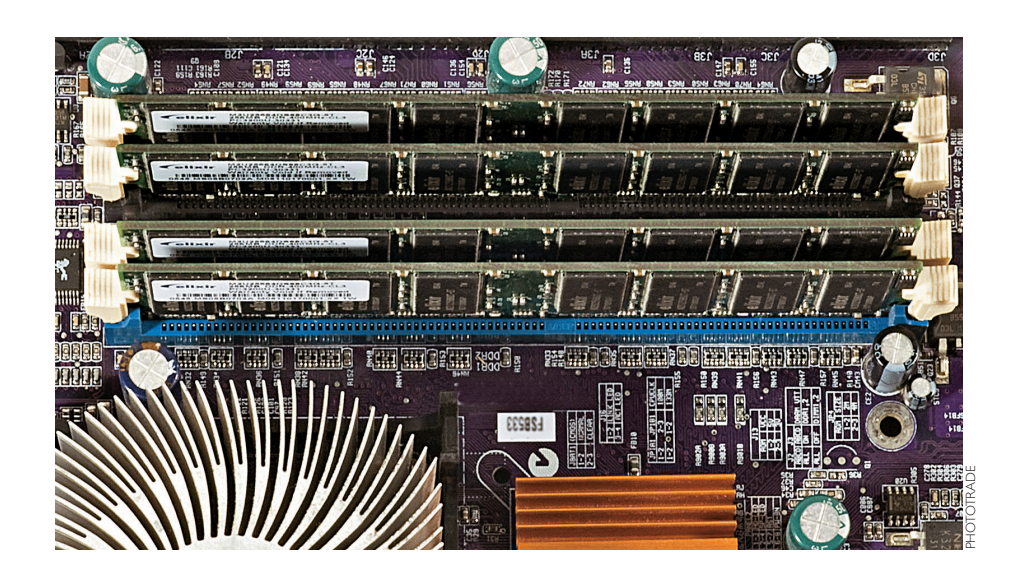

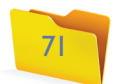

# 7.1.9. Conectores SATA

Cada conector Serial ATA tem capacidade de ligar somente um disco rígido. A conexão é simples: um lado do cabo é ligado em qualquer conector SATA da placa (A) e outro no conector do disco rígido (B), como na figura 41. A quantidade de portas SATA varia de uma placa-mãe para outra. O exemplo da figura é de placa com dois conectores.

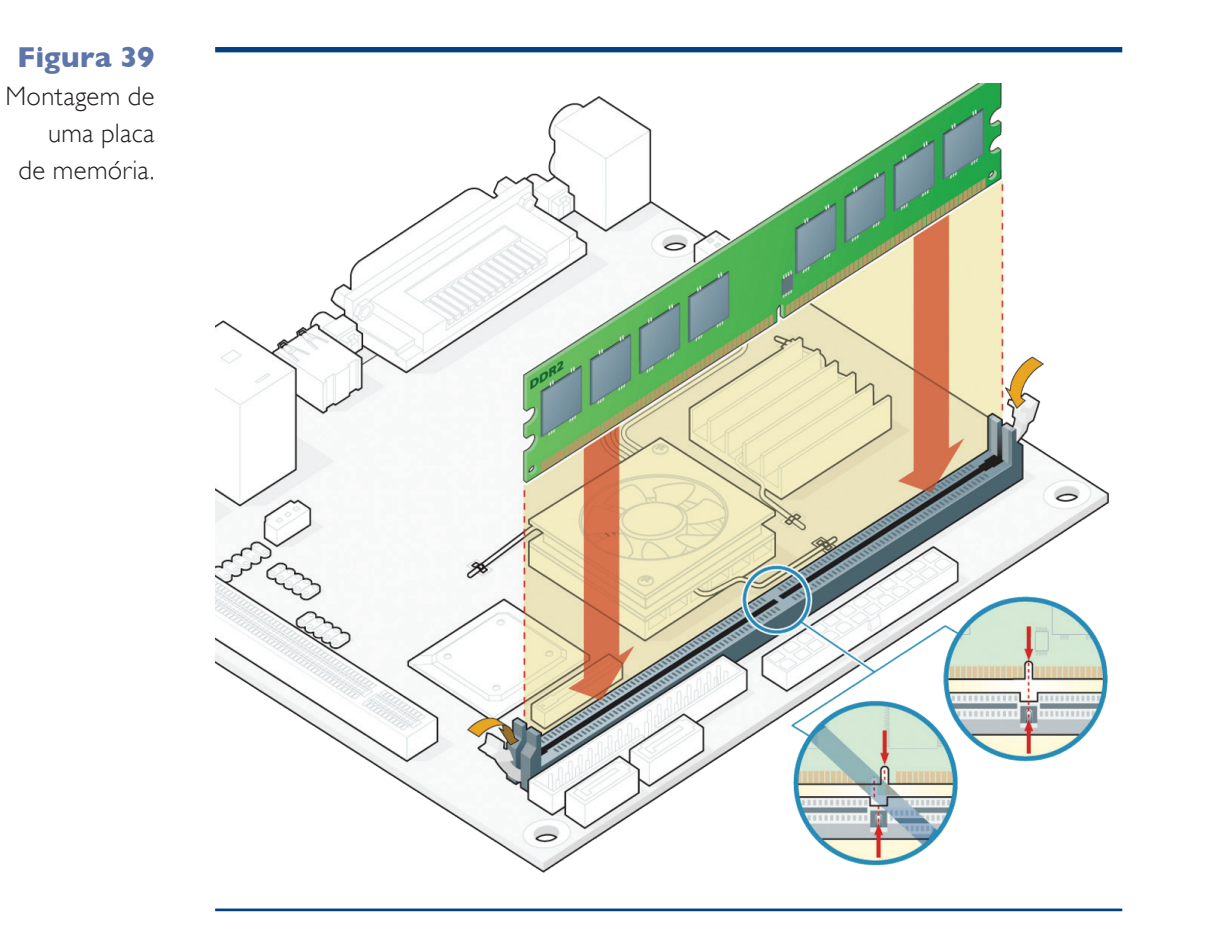

- **3.** Em um primeiro momento, encaixe levemente a memória sem forçar. Verifique se está bem posicionada, bem encaixada nas guias do conector e com o entalhe posicionado corretamente.
- **4.** Agora aperte com firmeza, mas com força moderada, para que o pente de memória encaixe no conector até o fim, de modo que as travas se fechem totalmente. Confira-as e as aperte, para que fiquem ajustadas por completo.

# 7.1.7. Conector porta serial

A porta serial foi muito utilizada no passado para conectar mouse, impressora, leitores de código de barras e outros dispositivos de automação, comercial e industrial. Da mesma forma que todas as outras tecnologias de transmissão por cabo, esse dispositivo tem dado lugar às conexões USB e está se tornado obsoleto. Sua velocidade máxima, de 115 kbps, é definida pela especificação RS-232 e pode se comunicar com cabos de até 8 metros.

# 7.1.8. Conectores IDE ou PATA

Nas placas-mãe encontramos dois conectores do tipo IDE, ou PATA, como é chamado atualmente, depois da popularização do formato Serial ATA. Neles podemos ligar até quatro discos rígidos por meio de cabos tipo fitas flat (figura 40). Cada flat possui dois conectores que se ligam aos drives de disco rígido e ópticos. Verifique, quando for instalar, que o conector do cabo flat tem uma ranhura em um dos lados e por isso só se encaixa da forma correta; ou seja, se não encaixar, não force, você poderá estar montando do lado errado.

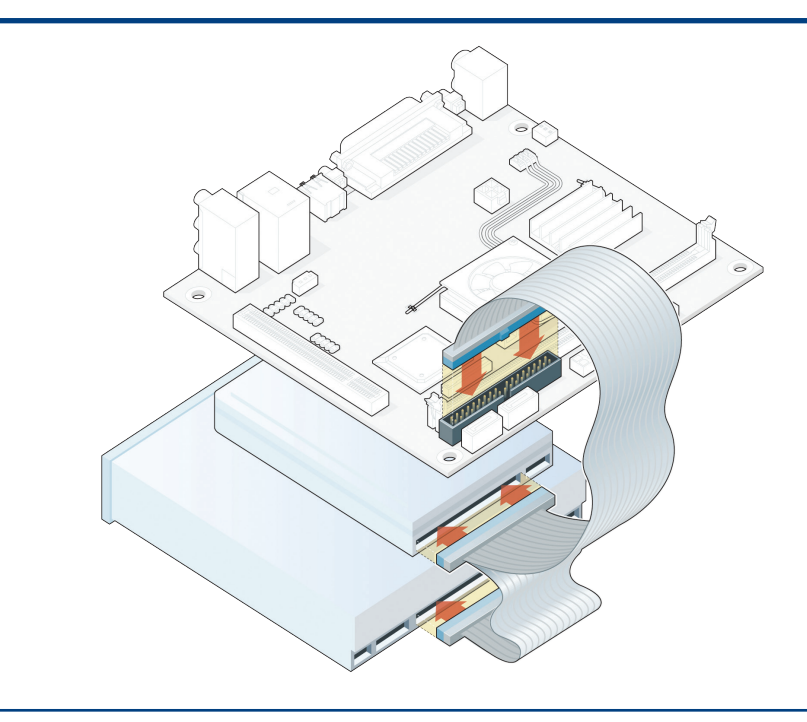

**Figura 40** Conexão de discos rígidos e ópticos IDE (PATA).

# **Figura 41**

Conexão do HD Serial ATA na placa-mãe.

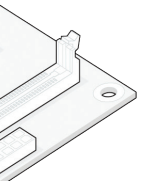

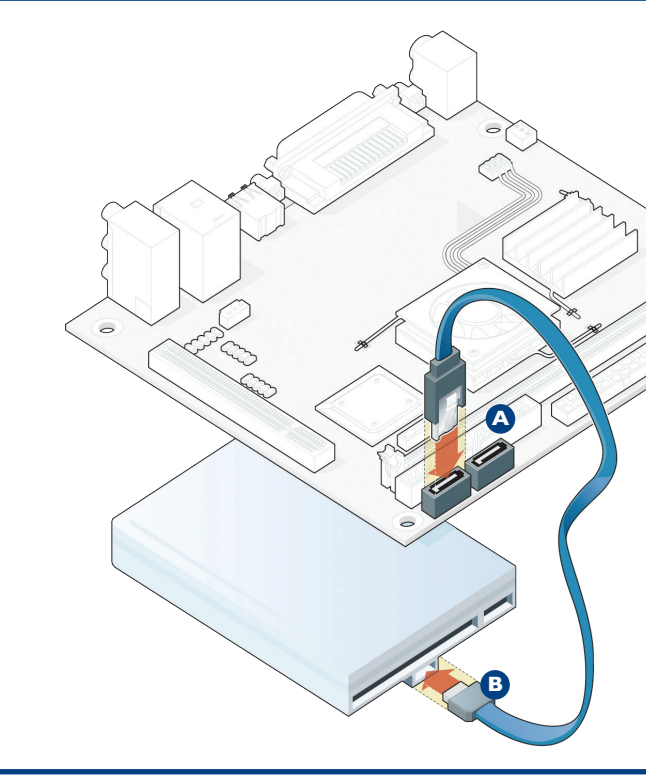

![](_page_6_Picture_18.jpeg)

# **Figura 42**

Conector de cabo flat do drive de disquete.

![](_page_7_Figure_3.jpeg)

# 7.1.10. Conector floppy-disk (disquete)

O conector de disquete, ou floppy-disk, é bem parecido com o conector IDE do disco rígido. A diferença é o tamanho, menor, pois seu flat-cable é de 24 pinos apenas. Veja isso pela imagem do seu conector na figura 42. O drive de disquete está aos poucos sendo substituído por outras mídias, como CDs e DVDs regraváveis e cartões flash ou pen-drives.

# 7.1.11. Conector de alimentação

A fonte de energia alimenta a placa-mãe com uma tensão de 12v, por meio de um conector grande, o conector de energia principal, que geralmente tem 20 ou 24 pinos. Mesmo com dois tamanhos diferentes, os conectores são compatíveis. Ou seja, cabos de fontes de 24 pinos podem ser conectados em placas-mãe de 20 pinos, ou vice-versa. As placas com 24 pinos são do tipo ATX12v 2.x, e as com 20 pinos podem ser do tipo ATX12V 1.0 ou ATX (figura 43).

![](_page_7_Figure_8.jpeg)

![](_page_7_Figure_9.jpeg)

Em algumas placas é possível encontrar um conector adicional de quatro pinos que, segundo manuais de algumas placas-mãe de fabricantes, como a Intel, serve para alimentar diretamente o processador. Com isso, a CPU tem um canal de energia dedicado somente a ela, portanto estável. Sem ter que compartilhar essa energia com nenhuma outro dispositivo da placa-mãe, seu desempenho não ficará comprometido por alimentação insuficiente.

# 7.1.12. Conector de teclado

O conector rosa, encontrado no painel traseiro da unidade de processamento, é o conector do teclado. O teclado é um periférico utilizado para usuário se comunicar com o computador; é um dispositivo de entrada de dados. Ele possui teclas que representam cada uma das letras do alfabeto, números, símbolos e ainda botões especiais que têm funções específicas para determinados programas e sistemas operacionais. Como exemplo de teclas especiais temos o conjunto de teclas de funções F1 a F12, que estão na primeira fileira de teclas do dispositivo. Quando precionadas, as teclas emitem um sinal elétrico que e é enviado a um chip que controla o teclado. O chip identifica qual tecla foi pressionada e envia, por meio do cabo, ou por sinal de rádio (sem fio, wireless), o código da tecla pressionada. Essa operação irá causar uma interrupção no processador, avisando que uma tecla foi pressionada.

O padrão mais comum em computadores hoje em dia é o PS/2, mas também podem ser encontrados teclados USB e o modelo DIN, já ultrapassado (figura 44).

# 7.1.13. Conector de impressora

A **porta paralela** foi largamente utilizada para ligar dispositivos a computadores, principalmente impressoras. O modelo foi empregado nos primeiros PCs da IBM como o padrão de conexão de impressoras, mas com o tempo vem sendo substituído por portas USB. A porta paralela também é muito utilizada para a

![](_page_7_Picture_17.jpeg)

**Figura 44** Conectores DIN e PS/2.

**A transmissão em paralelo de bits é feita simultaneamente por meio de várias vias. Assim, a tecnologia elevou a velocidade de transmissão de dados em relação à comunicação serial, que era de apenas 115 Kbits, para, inicialmente, 1.2 Megabytes por segundo. Mas perde de longe para a velocidade atingida pelas portas USB, que trabalham na faixa de 12 Megabytes por segundo.**

# **IMPORTANTE**

**Ainda existem máquinas antigas ou teclados e leitores de código de barras com conectores DIN. Assim, pode ser que em alguma ocasião você tenha de ligar teclado com placa-mãe de conectores diferentes. Para isso existem adaptadores que podem fazer a interconexão dos dispositivos, de DIN para PS/2 e vice-versa.**

# **Figura 45**

Conector fêmea no padrão DB25 para transmissão em paralelo.

![](_page_7_Picture_10.jpeg)

ART DIRECTORS TRIP/ALAMY/OTHER IMAGES

![](_page_7_Picture_27.jpeg)

![](_page_7_Picture_20.jpeg)

**Figura 48** Conectores firewire.

comunicação entre dispositivos específicos, como scanners e unidades de discos externos, e ainda para coleta de dados e controle de equipamentos de automação industrial e comercial (figura 45). Os cabos utilizados para ligar impressoras na porta paralela são do tipo DB25 (figura 46).

# 7.1.14. Conector de mouse

Do lado do conector do teclado, e no mesmo formato, com o mesmo padrão PS/2, encontramos o conector do mouse, na cor verde. Quanto aos mouses, estão disponíveis nos dois formatos de conectores, PS/2 e USB. Normalmente os mouses com interface PS/2 são mais baratos, embora os dois tenham a mesma qualidade. A única vantagem dos mouses com barramento USB é que podem ser ligados em aparelhos sem porta PS/2, como laptops por exemplo, ou no caso de queima da porta de mouse do microcomputador.

# 7.1.15. Conector USB

No painel traseiro as placas-mãe costumam trazer várias portas **USB**. Podemos encontrar outras portas desse tipo no painel frontal e às vezes até em outras partes do gabinete, ao lado e em cima. E a tendência é que sejam incluídas cada vez mais portas USB, porque esse tipo de conexão, amplamente utilizado, tornou-se padrão para todos os novos periféricos. Dispositivos que antes tinham o próprio padrão de conector, como teclado, mouse, impressoras etc., migraram para o formato USB (simbolizado na figura 47).

# **Figura 46**

Cabo DB25 de impressora.

**Figura 47** Porta USB e símbolo do padrão USB.

![](_page_8_Picture_11.jpeg)

**A sigla USB significa Universal Serial Bus e se refere a uma tecnologia que veio para facilitar a ligação de maior número de aparelhos ao PC, como câmeras, joysticks, mp3 players, leitores de cartões (inclusive simultaneamente), bem como para acelerar ainda mais a velocidade da transmissão de dados.**

**A tecnologia firewire foi concebida pela Apple Computer em meados dos anos 1990. Utilizada por algum tempo pelo iPod, permitia carregar uma música para o aparelho em segundos. O formato não é aberto, e a Apple cobra royalties dos fabricantes que a empregam em seus aparelhos. Por isso a conexão só é encontrada em dispositivos com real necessidade de transmissão de dados em alta velocidade.**

# 7.1.16. Conector Firewire

A porta Firewire (figura 48) é a principal concorrente da USB na padronização de dispositivos. Pode-se perceber que nessa briga a USB vem ganhando de longe, mas alguns dispositivos, como câmeras digitais, sistemas de áudio profissional ou outros que necessitam de transmissão de dados em alta velocidade, já utilizam o barramento **firewire**, cuja velocidade chega a ser até quase 30 vezes superior à alcançada pelo padrão USB.

# 7.1.17. Conectores de expansão

Uma das características das placas-mãe é a capacidade de permitir a expansão das funcionalidades do computador, ou até a implantação de funcionalidades mais eficientes em relação às que já integra.

Desde os primeiros modelos, os PCs da IBM traziam placas-mãe com vários slots de expansão, pois a empresa já supunha que outros fabricantes desenvolveriam mais equipamentos que pudessem se integrar ao computador. Para tornar viável a integração, a especificação desses barramentos foi compartilhada e vários fabricantes puderam criar placas compatíveis com os computadores da IBM.

# 7.1.17.1. ISA

O Industry Standard Arquiteture (ou Arquitetura Padrão da Indústria), mais conhecido como ISA, foi o padrão para conector de expansão utilizado pela IBM em seus primeiros computadores que possibilitou a vários fabricantes de componentes eletrônicos participarem do bom momento de entrar no mercado de computadores pessoais e desenvolverem outros tipos de equipamentos, como fax-modens, placas de vídeo entre muitos outros. Foi substituído pelo padrão PCI (Peripheral Component Interconnect – Componente de Interconexão de Periféricos). Este, inicialmente, tinha capacidade de apenas 8 bits de dados por clock, em ciclos de no máximo 8.33 MHz, e na prática dificilmente ultrapassava os 5 Mhz. Pouco tempo depois o padrão foi reformulado e ganhou mais 8 bits, passando assim a ter capacidade de 16 bits. Mas manteve, ao mesmo tempo, a possibilidade de conectar placas no padrão de 8 bits na parte maior do slot, que tem uma divisão para indicar onde se pode encaixá-las.

Nas figuras 49 e 50 podemos comparar os slots ISA e PCI e notar como a diferença de tamanho entre os dois é saliente.

![](_page_8_Picture_3.jpeg)

![](_page_8_Picture_12.jpeg)

![](_page_8_Picture_27.jpeg)

![](_page_8_Picture_24.jpeg)

# 7.1.17.2. PCI

A especificação PCI (figura 50) foi desenvolvida pela Intel em 1990 para substituir os barramentos ISA e VESA Local Bus, e continua sendo utilizada em placas de vídeo, rede, áudio e fax-modems, por exemplo.

O PCI Local Bus trouxe várias melhorias. A velocidade de transferência, que na versão inicial era de 32 bits a uma frequência de 33 Mhz, chegou a 66 Mhz a partir da versão 2.1. A arquitetura também possibilitou a conexão de dispositivos menores, pois seu conector era bem menor em comparação aos do ISA e do VESA. E, ainda, proporcionou independência da velocidade do barramento local, já que o barramento PCI trabalha com a própria frequência: nos padrões anteriores, sempre que surgiam novos processadores com novas velocidades, a arquitetura do barramento tinha de ser alterada. Além disso, os periféricos antigos não funcionavam com processadores mais novos. Outra vantagem do padrão PCI é a autoconfiguração: o sistema operacional passou a reconhecer se o dispositivo está ou não presente, e a alocar os recursos necessários para o aparelho conectado.

# Vantagens da tecnologia USB

Padronização de conexão de dispositivos – Não é necessário usar vários tipos de conectores. O dispositivo pode ser conectado a qualquer porta USB disponível.

Plug and play – O sistema operacional pode reconhecer automaticamente o dispositivo, mesmo que este demande algum driver específico. Os dispositivos mais comuns, como pen-drives, mouses e impressoras, podem ser utilizados assim que são conectados.

Alimentação elétrica – Antes, os equipamentos que se conectavam no micro necessitavam de fonte de energia própria. Na tecnologia USB, o dispositivo pode receber energia por meio do cabo de comunicação, o que permite reduzir a quantidade de cabos.

Conexão de vários dispositivos ao mesmo tempo – Cada porta USB pode conectar até 127 aparelhos diferentes ao mesmo tempo. Isso se for ligada a ela um hub USB (figura 51). Temos de lembrar, porém, que a capacidade de transferência de dados nesse caso será compartilhada entre todos os dispositivos conectados e, assim, se tornará mais lenta.

Ampla compatibilidade – O padrão USB é compatível com todos os sistemas operacionais. No Windows é compatível desde a versão 98. E vários outros aparelhos eletrônicos já possuem interface USB, entre os quais os de som automotivos e convencionais, celulares, DVDs etc.

Hot-swappable – Dispositivos USB podem ser conectados e utilizados sem que se precise reiniciar o computador. Também não é necessário desinstalar, mas apenas desconectar o dispositivo.

Cabos de até 5 metros – Os cabos de conexão USB podem ter até 5 metros, o que proporciona grande liberdade na disposição dos aparelhos. Com o aumento da quantidade dos dispositivos conectados, pode ser que falte espaço e seja necessário distribuí-los por locais mais distantes do PC. Com a utilização de dispositivos repetidores, como hubs USB, pode-se utilizar outro cabo de 5 metros, aumentando assim ainda mais a potencial distância entre o micro e o dispositivo.

# **Figura 49**

Placa-mãe com slots ISA (preto).

![](_page_9_Figure_7.jpeg)

![](_page_9_Picture_14.jpeg)

**Figura 51 -** Hub USB.

![](_page_9_Picture_3.jpeg)

![](_page_9_Picture_8.jpeg)

![](_page_9_Picture_21.jpeg)

![](_page_9_Picture_23.jpeg)

Algumas variações foram desenvolvidas a partir deste padrão, como o Mini PCI, utilizado em notebooks, e o PCI-X (X de eXtended), que possibilita aos dispositivos transferirem dados a 64bits e é utilizado em placas de rede Gigabit, conectores de clusters, canais de fibra óptica e conectores de discos rígidos SCSI. (Atenção: não confunda PCI-X com PCI Express).

# 7.1.17.3. AGP

O AGP (Accelerated Graphic Port, ou Porta Gráfica Acelerada) para as placas-mãe baseadas no Pentium II foi desenvolvido pela Intel, no início de 1997. O objetivo foi oferecer suporte para melhorias de vídeo. O AGP utiliza um barramento dedicado, impedindo a concorrência de outros dispositivos no acesso ao processador. Para propiciar o barateamento das placas 3D, o AGP recebeu capacidade de acessar diretamente a memória RAM do computador para realizar tarefas complexas com texturas, necessitando trazer menos memória de vídeo na aceleradora 3D. Essa tecnologia é chamada de DIME (Direct Memory Execute – Execução de Memória Direta). O AGP trabalhava com 32bits a 66 Mhz, mas tem capacidade de transmitir duas ou mais palavras de 32 bits a cada ciclo de clock.

Não é possível identificar em qual modo trabalha a AGP de determinada placa, pois isso depende do chipset da motherboard. A forma mais simples de descobrir é consultar o manual da placa-mãe ou o site do fabricante.

# 7.1.17.4 CNR e AMR

Esses dois tipos de **slots** foram desenvolvidos por fabricantes de placas-mãe que traziam áudio e modem on-board, mas optaram por deixar de embuti-los.

Isso porque esses componentes trabalham com sinais analógicos e podem causar interferência nos demais circuitos da placa, ou mesmo por questão de espaço, no caso de acomodar os conectores de placas de som de seis canais.

O AMR é um padrão aberto, desenvolvido por um consórcio de fabricantes de placas como AMD, Lucent, Motorola, 3Com, Nvidia, Texas Instruments e Via, similar ao CNR. Porém foi utilizado durante pouco tempo, em meados de 2002 e 2003.

# 7.1.17.5. PCI-Express

O desenvolvimento cada vez mais veloz das tecnologias 3D forçou a indústria de informática a criar barramentos também sempre mais rápidos. Para suprir essa necessidade foi criado o slot AGP que transmitia dados a 2.128 MB por segundo no padrão AGP 8x. Mas com o passar do tempo se descobriu que a tecnologia não conseguia acompanhar a evolução das aplicações, que necessitavam de cada vez mais banda, além de serem totalmente voltadas para vídeo. No inicio de 2001 a Intel apresentou a necessidade de se criar um novo padrão para substituir o PCI, e um consórcio entre AMD, Microsoft e IBM desenvolveu o 3GIO (3ª geração de I/O), que logo seria chamado de PCI-Express (figura 54).

A tecnologia se baseia em ler e escrever 8 bits de dados por vez, através de canais seriais que utilizam um meio de comunicação direta com o chipset, eliminando gargalos. O **PCI-Express** consegue trabalhar com taxas que chegam a 250 MB por segundo no padrão 1.0, bem maiores que os 132 do padrão PCI. No padrão 2.0 alcança até 532 MB por segundo.

Os slots podem ser encontrados normalmente nos tamanhos 1x, 4x, 8x e 16x, números que significam a quantidade de canais implementados no slot. O slot 16X da PCI-Express transmite o equivalente a 4.000 MB por segundo.

![](_page_10_Figure_17.jpeg)

# **Modo (Quantidade de dados por vez) Taxa de transferência**

![](_page_10_Picture_303.jpeg)

# **MODO x TAXA DE TRANSFERÊNCIA**

**O modelo CNR (figura 53), padrão de propriedade da Intel®, é geralmente marrom, pequeno, localizado em separadamente das placas PCI-Express, com as quais pode ser facilmente confundido. O modelo AMR é mais simples, contendo apenas o relay, alguns varistors e dois chips, o HSP e o DAA, para interface com linha telefônica.**

> **Figura 53** Modelo de slot CNR.

**Figura 54** Slots PCI Express.

![](_page_10_Picture_24.jpeg)

**O nome PCI Express Bus sugere que o padrão seria um barramento, o que é considerado incorreto por vários especialistas, considerando-se a definição de que um barramento deve compartilhar o canal de comunicação.**

SCENICS SCIENCE/ALAMY/OTHER IMAGES

![](_page_10_Picture_25.jpeg)

# 7.2. Dispositivos da placa-mãe

Alguns componentes da placa-mãe respondem por tarefas fundamentais para a própria placa-mãe, pois têm de integrar, controlar e configurar todos os outros componentes e periféricos.

# 7.2.1. BIOS BASIC INPUT OUTPUT SYSTEM Sistema Básico de Entrada/Saída

O BIOS é um software armazenado em um chip de memória do tipo Flash-Rom fixado na placa-mãe, do mesmo tipo encontrado em pen-drives (figura 55). Tem a função de reconhecer, configurar e iniciar os dispositivos do computador, e ainda iniciar o sistema operacional. Ao ligar o computador, os primeiros sinais que você vê na tela são da interface do BIOS.

O software firmware (programa implantado em um chip) do BIOS pode ser atualizado quando precisamos instalar um sistema operacional ou dispositivo incom-

**Figura 55**

Chip que armazena o BIOS.

# Tarefas do BIOS

Assim que o computador é ligado, o BIOS segue esta sequência:

- 1° Verifica a CMOS. A CMOS é outro chip responsável por armazenar configurações sobre os HDs instalados e seus tamanhos, data e hora, e várias outras informações.
- 2° Carrega os controladores de interrupção. Os controladores de interrupção, fazem a interface do sistema operacional com eventos dos dispositivos. Quando uma tecla do teclado é pressionada, por exemplo, o BIOS avisa o processador sobre qual interrupção foi acionada e este transmite a informação para o sistema operacional.
- 3° Inicializa os registradores e o controle de energia.
- 4° Testa todos os dispositivos para descobrir se estão funcionando corretamente. Essa tarefa leva o nome de POST (Power-On Self-Test ou Autotestes de Funcionamento). Quando algum dispositivo falha, impossibilitando a inicialização do sistema, o BIOS pode emitir beeps (sinais sonoros) através do alto-falante da placa. Cada fabricante pode ter um conjunto diferente de sinais para representar vários problemas.
- 5° Exibe as informações do sistema no vídeo. É a primeira informação que aparece quando o computador é ligado.
- 6° Determina os discos que podem ter sistema operacional para serem inicializados.
- 7° Inicia a sequência de Boot que irá começar o carregamento do sistema operacional. Caso o disco selecionado para boot no CMOS não contenha sistema operacional, uma mensagem será exibida na tela: Disco sem Sistema.

patível com a versão atual do BIOS. Isso pode ser necessário em máquinas antigas, mas nem sempre em placas-mãe recentes. De todo modo, deve ser feito somente em último caso, pois a falha no processo de instalação ou a implantação de uma versão incorreta pode comprometer o funcionamento da placa-mãe. O processo de upgrade do BIOS é feito por meio de um software que pode ser baixado do site do fabricante para um disquete, CD/DVD ou pen-drive inicializável. Ao ser reiniciada a máquina com a mídia utilizada selecionada para boot no CMOS Setup, o programa de atualização é carregado, apaga a versão antiga do BIOS e a substitui pela nova.

Caso o processo de instalação falhe, ou seja instalado um BIOS incorreto ou ainda este tenha sido apagado por um vírus, o chip do BIOS deverá ser substituído. Isso porque, sem um BIOS funcionando no computador, não haverá como dar boot, nem instalar um novo BIOS por meio de um programa.

# 7.2.2. Bateria

As placas trazem uma bateria, parecida com a de relógios, porém bem maior, para manter a CMOS energizada enquanto o computador estiver desligado (figura 56). Isso impede a perda de dados das configurações relativas a data e hora, configurações realizadas no setup, como configuração de dispositivos, além de informações sobre velocidade do processador, voltagem da placa, dados dos discos rígidos, entre outros. Quando recebemos a mensagem de falha de CMOS durante o boot, como "CMOS setting error", ou quando simplesmente percebemos que a data e a hora do computador se desatualizam e voltam a se referir à fabricação do BIOS, pode ser que a carga da bateria terminou. Nesse caso, deve ser substituída.

# 7.2.3. Chipsets

Placas-mãe funcionam por meio de um conjunto (set) de circuitos integrados (chips), daí o nome de chipset. Cada um desses chips tem tarefa específica, cuida de determinado tipo de função da placa, como controlar interrupções, memória e barramentos, gerar clock etc. Nos computadores antigos os circuitos integrados ficavam separados uns dos outros, cada um com a própria funcionalidade. Mas nos computadores modernos os chips foram embutidos, geralmente dentro de apenas dois chipsets, que são chamados de ponte norte e ponte sul (figura 57).

A ponte norte (northbridge) integra dispositivos de alta velocidade, como processador, memória e vídeo (AGP e PCI-Express 16x) e faz interface com o chipset da ponte sul (southbridge). Esses chips se comunicam por meio de barramento de alta velocidade. A figura 58 mostra que as ligações entre os vizinhos da northbridge são vias mais largas do que as que se ligam à southbridge, e tem transmissão mais veloz (setas em vermelho).

# **DICA**

**Antes de instalar qualquer memória, é importante verificar no manual da placamãe detalhes de configuração e tipos permitidos.**

**Figura 56** Bateria.

![](_page_11_Picture_18.jpeg)

![](_page_11_Picture_3.jpeg)

83

CAPÍTULO 7

A ponte norte influencia diretamente o desempenho geral da máquina, pois contém a controladora de memória, que determina a tecnologia (DIMM, DDR ou RAMBUS), a quantidade máxima e a frequência da memória e do processador. Essa afirmação não se aplica a placas para processadores AMD K8 em diante, nos quais a controladora de memória fica no próprio processador. A estratégia da AMD permite que as placas tenham somente um chipset.

A ponte sul controla dispositivos de menor velocidade, como disco rígido, CD/DVD-ROM, USB, portas PS/2 (teclado e mouse), porta paralela e serial, barramento PCI e PCI-Express 1x. E influencia somente o desempenho desses dispositivos, até mesmo determinando a tecnologia que será possível utilizar, como USB ou USB 2.0, por exemplo, se suporta discos SATA ou PATA, quais serão suas frequências etc.

Na maioria das vezes os fabricantes de placas-mãe não são os mesmos dos chipsets. A adoção das pontes possibilitou a padronização, facilitando a criação de produtos compatíveis com os chipsets de diferentes fornecedores (figura 58).

# 7.2.4. Sensores

Os sensores servem para monitorar eventuais problemas com a placa-mãe e seus dispositivos, como falhas no fornecimento de energia pela fonte e, principalmente, o superaquecimento do processador ou do HD, além da velocidade das ventoinhas. Essas informações, que podem ser visualizadas no CMOS Setup, através de softwares da placa-mãe ou de terceiros, são necessárias e podem evitar que o processador queime, desligando a máquina antes que isso aconteça.

O controle dos sensores é feito por um circuito chamado super I/O, que também controla periféricos antigos, como portas seriais e paralelas e drive de disquete.

# 7.2.5. Dispositivos on-board

Com a evolução das placas-mãe, os fabricantes começaram a dotá-las cada vez mais de circuitos impressos nas próprias placas, para vários tipos de aplicações. Assim, surgiram os termos on-board (na placa) e off-board (fora da placa), para descrever se um dispositivo faz parte da placa-mãe ou se será incluído à parte por meio de uma placa de expansão, específica para a tarefa.

Apesar de fazerem parte da placa-mãe, os dispositivos funcionam de modo independente para evitar que eventual defeito em um deles acarrete falhas nos demais.

Em computadores usados em escritórios, para trabalhar com planilhas, editores de texto, acesso à internet ou para ouvir música, as placas on-board são uma boa opção por serem baratas. Mas, se houver demanda por melhor desempenho de vídeo (como para jogos 3D e edição de fotos) ou áudio (como mixagem de som profissional), serão necessárias placas específicas, que trazem processadores específicos e memórias dedicadas. Os recursos on-board podem ser desligados na CMOS Setup caso sejam substituídos por equivalentes off-board.

Tenha em mente, contudo, que placa-mãe on-board indica computador de baixo custo, mas também de baixo desempenho. Dispositivos on-board, além disso, consomem processamento da CPU e espaço na memória principal do computador. Assim, máquinas com componentes off-board têm melhor desempenho de modo geral.

# 7.3. Conceito de barramentos (BUS)

Barramentos são circuitos integrados que fazem a transmissão física de dados de um dispositivo a outro. Esse meio de transmissão, por definição, deve ser compartilhado por vários dispositivos, como uma autoestrada que recebe veículos de várias cidades e os leva a outras, possibilitando que cada um siga a própria rota. Mas há os barramentos dedicados, concebidos para melhorar o desempenho do computador, como os que ligam a ponte sul e a ponte norte, ou o barramento FSB, que liga o processador à memória.

Os barramentos são formados por várias linhas ou canais, como se fossem fios elétricos, que transmitem sinais elétricos tratados como bits.

Há várias tecnologias padronizadas de barramentos, como ISA, MCA, VESA, PCI, VLI, AGP, DMI, HyperTransport e outros.

#### **Figura 57**

Funcionalidades dos chipsets atuais em chips separados nas placas antigas.

**Figura 58** Organização de chips e barramentos em placas-mãe atuais.

![](_page_12_Figure_8.jpeg)

![](_page_12_Picture_3.jpeg)